# AMaSiS 2021

*Applied Mathematics and Simulation for Semiconductors and Electrochemical Systems*

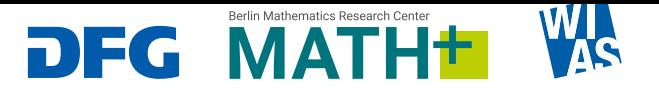

# General Information

The workshop will take place **online** on

#### **September 6–9, 2021**

via the internet video-calling platforms **Zoom** and **Gathertown**. Registered participants will receive the access links via e-mail. All **presentations** will be held on Zoom (using the screen-share option). Gathertown will be used for face-to-face conversations during the session breaks and for the **poster session** on Tuesday evening (Berlin time, UTC+2). The program is available here.

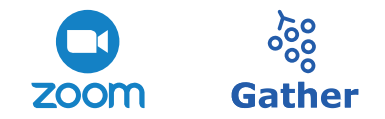

#### Gathertown: Basics

Gathertown is a web-based video calling platform offering a virtual space for workshop attendees to interact with each other. In the virtual space of AMaSiS 2021, you can search a specific person and chat with text or video. You can use arrow keys to move your avatar around in the space You can have a video chat with a person who is close enough with you or with people in the same private space as you. You can also interact with objects in the space (e.g., posters, whiteboards, etc.). A shortcut "x" will enable/disable all interactions with objects.

If you encounter problems with your audio/video connection, often "reset position" or browser refresh helps. More information can be found here.

**Attention:** For running as a browser application, Gathertown requires Google Chrome or Mozilla Firefox. Note that in particular Safari is *not* working properly.

Alternatively, you [can u](https://gather.town/docs)se the desktop app (Windows or macOS only). To access the space in the desktop app, open the space in the brow[ser first. Login u](https://www.google.com/chrome/)sin[g your Google a](https://www.mozilla.org/en-US/firefox/)ccount.

# Gathertown-Space of AM[aSiS 2021](https://gather.town/download)

**Main room:** Space to meet for face-to-face conversation during the session breaks. Move your avatar near other participants to activate the video chat. Use the private areas for group discussions. Any other room can be accessed from here.

**Lecture hall:** Go here and press "x" to conveniently switch to the talks on Zoom. No presentations are held in Gathertown.

**Rooftop bar:** Enjoy the view and the poster session on Tuesday evening. Press "x" to view the posters if you stand close. Use the buttons to enter fullscreen or to zoom in/ out.

**Breakout rooms:** Rooms for discussions in small groups. You can use interactive whiteboards (press "x" to activate).

**Beach:** Get together for an inspiring stroll on the beach.

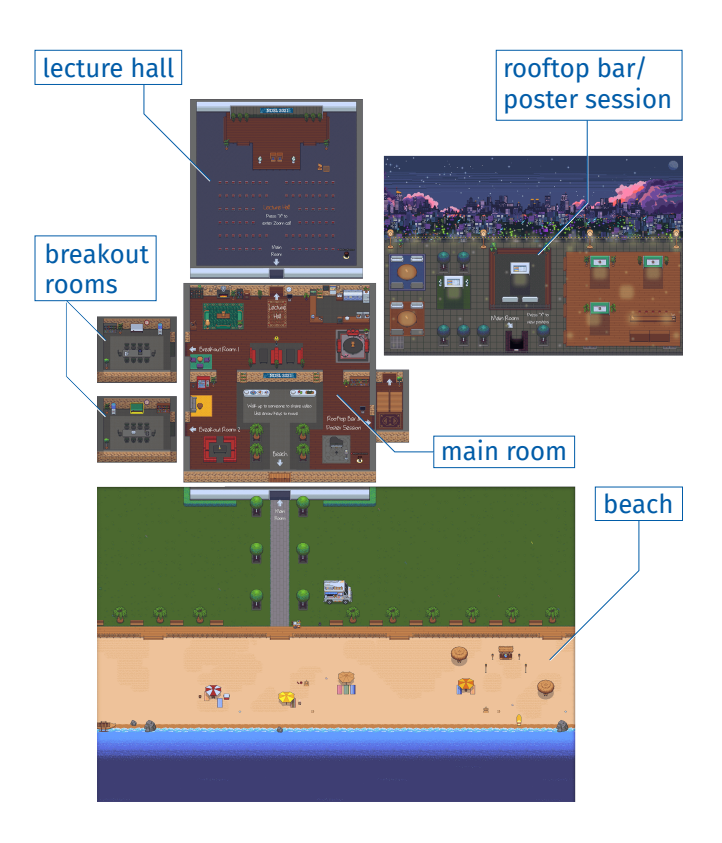

### Information for Poster Presenters

Posters are presented in the rooftop bar (see map). Click the buttons to active the pointer or to zoom in/out of the poster. Videochat is active for all participants in the vicinity of the poster.

activate pointer  $\left[ \circledast \right]$  activate pointer  $\left[ \circledast \right]$  zoom in/out

# Adjust Sound Effects Volume

Some of the rooms in Gathertown Space contain background sound effects. If you find them too loud, you can adjust the SFX volume as follows:

(1) Click "Settings", (2) click "User", (3) adjust the "SFX volume".

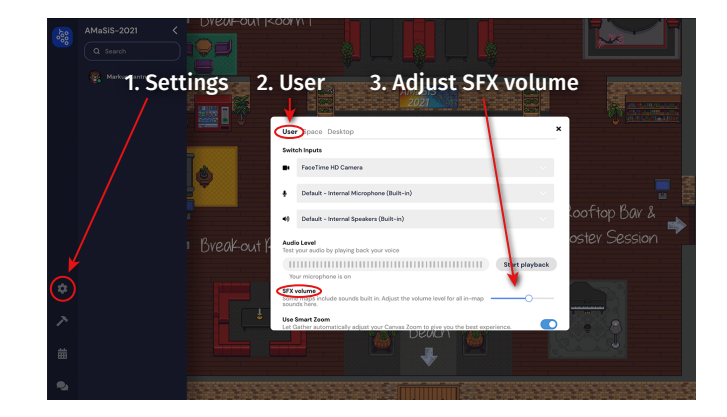